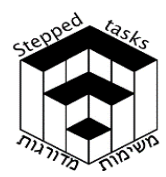

Ϋ́  $\overline{2}$ 

 $\overline{0}$ 

 $(0.8, -2.1)$ 

 $(-0.6, 1.6)$ 

 $-2$ 

# קשרים בין פונקציה  $f(x)$  לבין הפונקציה ההופכית לה  $\frac{1}{f(x)}$  חלק א'

# בעיית המטרה

 $f(x)$ נתון גרף פונקציה

הפונקציה חותכת את הצירים בנקודות (0 , −1) , (0 , 2) , (0 , 0)

נקודות הקיצון הן: מקסימום: (0 , 2) , (1.6 , −0.6) , מינימום: (,−2.1 0.8) .

 $\frac{1}{f(x)}$ א. סרטטו באותה מערכת צירים את גרף הפונקציה ההופכית  $\frac{1}{f(x)}$ 

תוכלו לסרטט ולבדוק תשובותיכם בעזרת היישומון\* המצורף - יישומון לבעיית מטרה.

> $\frac{1}{\omega}$ ב. מצאו קשרים בין גרף הפונקציה  $f(x)$  לבין גרף הפונקציה  $\frac{1}{f(x)}$

> > ג. נמקו מדוע מתקיים כל אחד מהקשרים שמצאתם.

תוכלו לבדוק תשובותיכם בעזרת היי שומונים המצורפים,

אם טעיתם חישבו ממה נבעה הטעות.

\*הערה: הדרכה לשימוש ביישומונים למשימה זו ניתן לראות בסוף המסמך במידת הצורך פתרו את הבעיות במדרגה 1

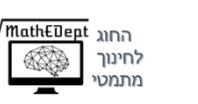

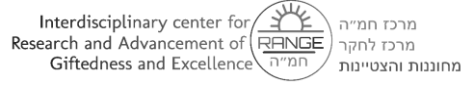

© לייקין ר. וצוות מדרגות ל5-

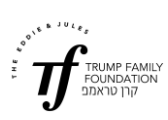

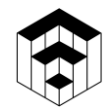

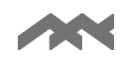

## מדרגה 1

לכל אחד מהגרפים הנתונים מטה סרטטו את הגרפים של הפונקציות ההופכיות המתאימות.

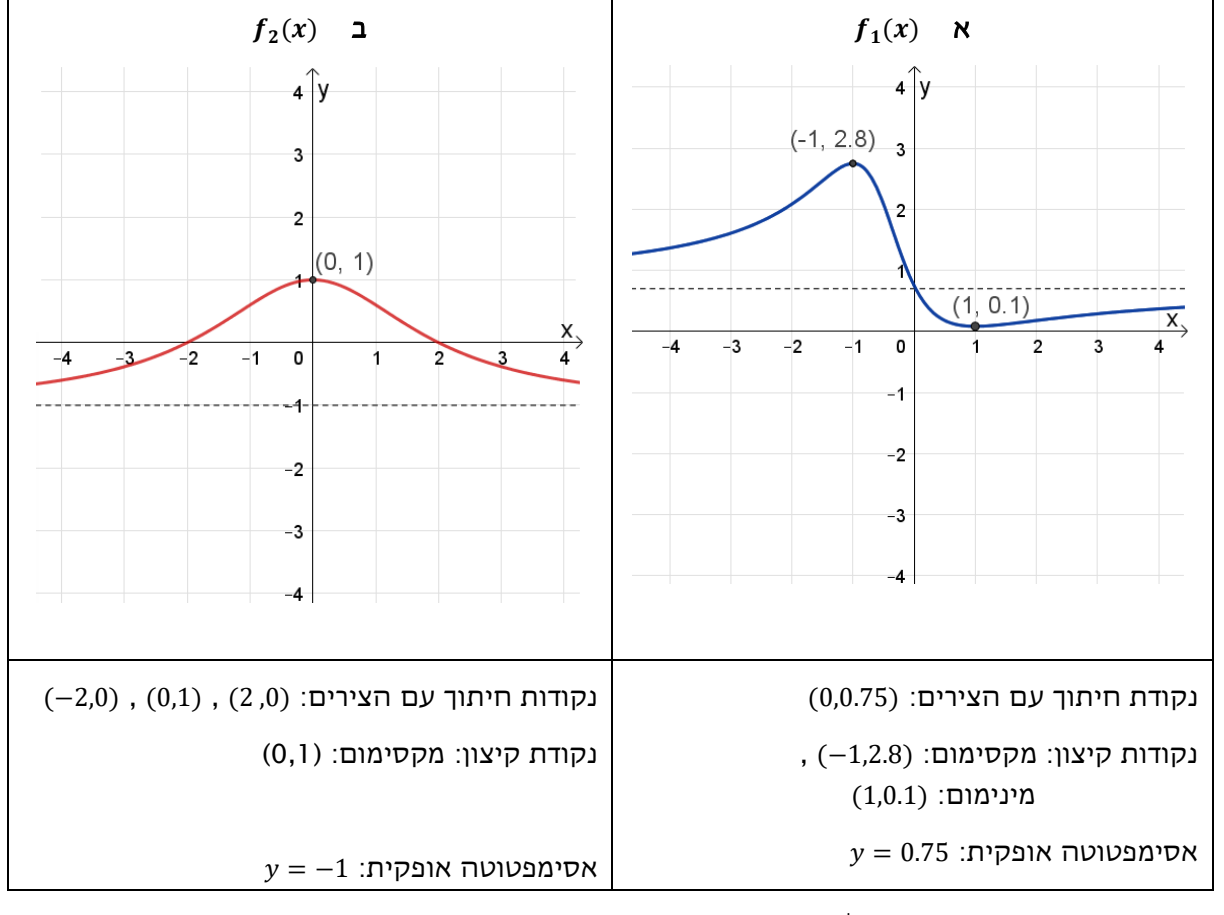

.תוכלו לסרטט ולבדוק תשובותיכם בעזרת היישומון המצורף - יישומון למדרגה 1.

פתרת ם את הבעיות במדרגה 1? חזרו לבעיית המטרה, או, במידת הצורך, פתרו את הבעיות במדרגה 2

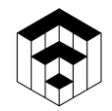

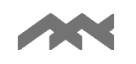

## מדרגה 2

לכל אחד מהגרפים הנתונים למטה סרטטו את הגרפים של הפונקציות ההופכיות המתאימות.

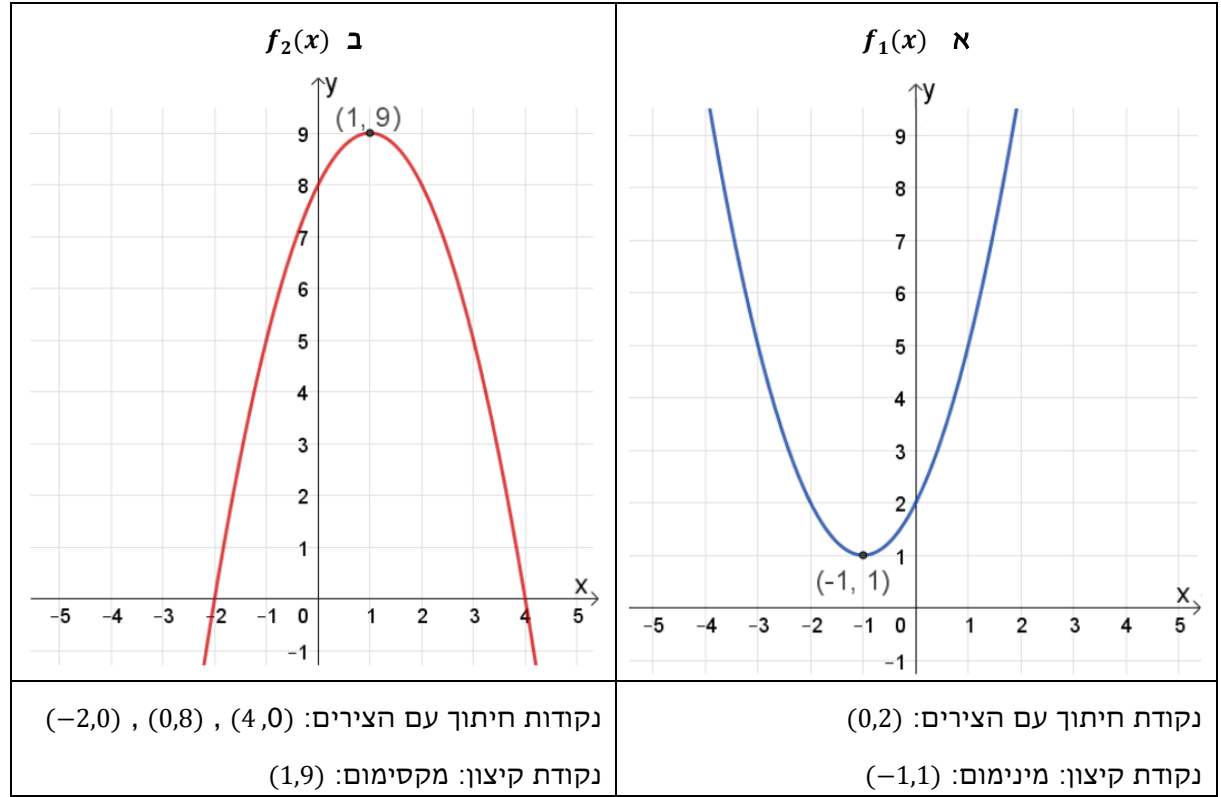

תוכלו לסרטט ולבדוק תשובותיכם בעזרת היישומונים המצורפים - יישומונים למדרגה 2.

אחרי שפתרתם את הבעיות במדרגה 2, פתרו את בעיית המטרה, או, 3 במידת הצורך, פתרו את הבעיות במדרגה

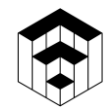

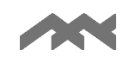

## מ דרגה 3

לכל אחד מהגרפים של הפרבולות הנתונות (א-ג) התאימו את הגרף של הפונקציה ההופכית המתאימה מבין הגרפים הנתונים למטה: VI-I. בדקו תשובתכם בעזרת היי שומון פרבולה דינאמית.

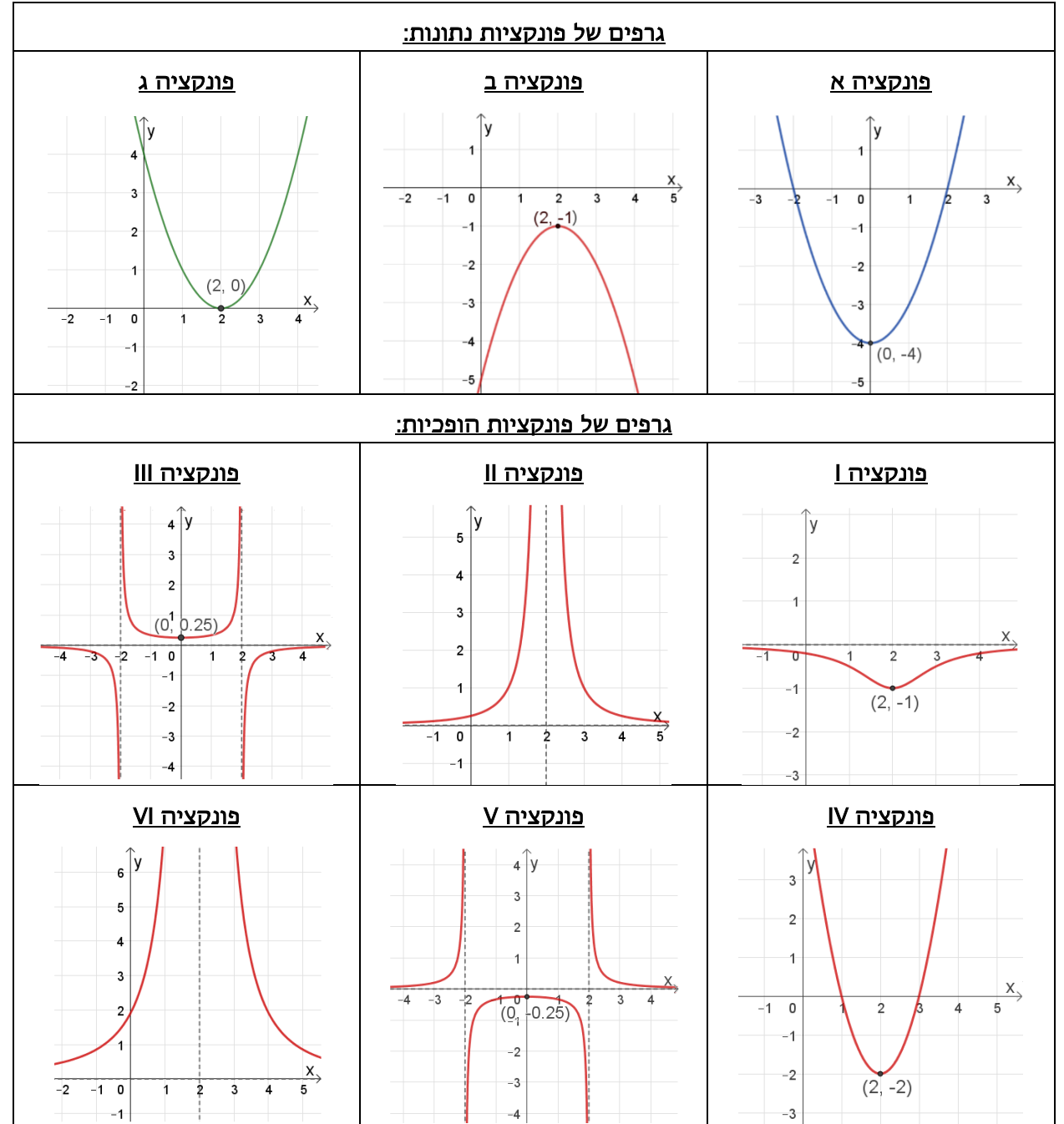

אחרי שפתרתם את הבעיות במדרגה 3 פתרו את בעיית המטרה

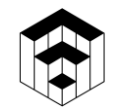

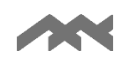

### הדרכה לשימוש בישומונים

#### ישומונים סטאטיים

- מתוך מחסן הנקודות יש לגרור ולמקם לפחות שבע נקודות במקומות המתאימים להן.
- יש לסמן אסימפטוטות )במידה וישנן( על ידי גרירת הנקודה האדומה שעל הקווים האנכיים/אופקיים (במחסן הנקודות), אל המיקום המתאים.
	- יש להיעזר בעיפרון שבתפריט העליון ,ולסרטט את גרף הפונקציה החדשה .
- ניתן לבצע בדיקה רק לאחר מיקום של לפחות שבע נקודות ובמידת הצורך גם מיקום נקודות ריקות ואסימפטוטות.
- למתיחת או כיווץ הצירים ,יש לבחור בתפריט העליון את ארבעת החיצים ולגרור את העכבר על הציר המבוקש. בסיום, כדי להמשיך, יש לבחור בחץ  $\boxed{\$}$ בתפריט העליון.
- כדי ל"נקות" את היישומון ולהתחיל מחדש יש ללחוץ על הכפתור אתחול או להיעזר בחיצי האתחול שרפינה הימנית העליונה $\mathbb{C}$

#### ישומונים דינאמיים

#### פרבולה דינאמית

- ניתן להזיז את הפרבולה הזזה אופקית ואנכית בעזרת גרירת הנקודה האדומה.
	- ניתן למתוח את הפרבולה ואף להפוך אותה בעזרת גרירת הנקודה הכחולה.

### פולינום דינאמי ליצירת פונקציות שונות

- ניתן להזיז את הפולינום הזזה אופקית ואנכית בעזרת גרירת הנקודה הכתומה.
- ניתן לשנות את הגרף הנתון על-ידי: שינוי הפרמטרים  $k$ ,  $d$ ,  $n$  בעזרת סרגלי הגרירה. (נסו תחילה להבין מהי המשמעות של כל אחד מהפרמטרים(